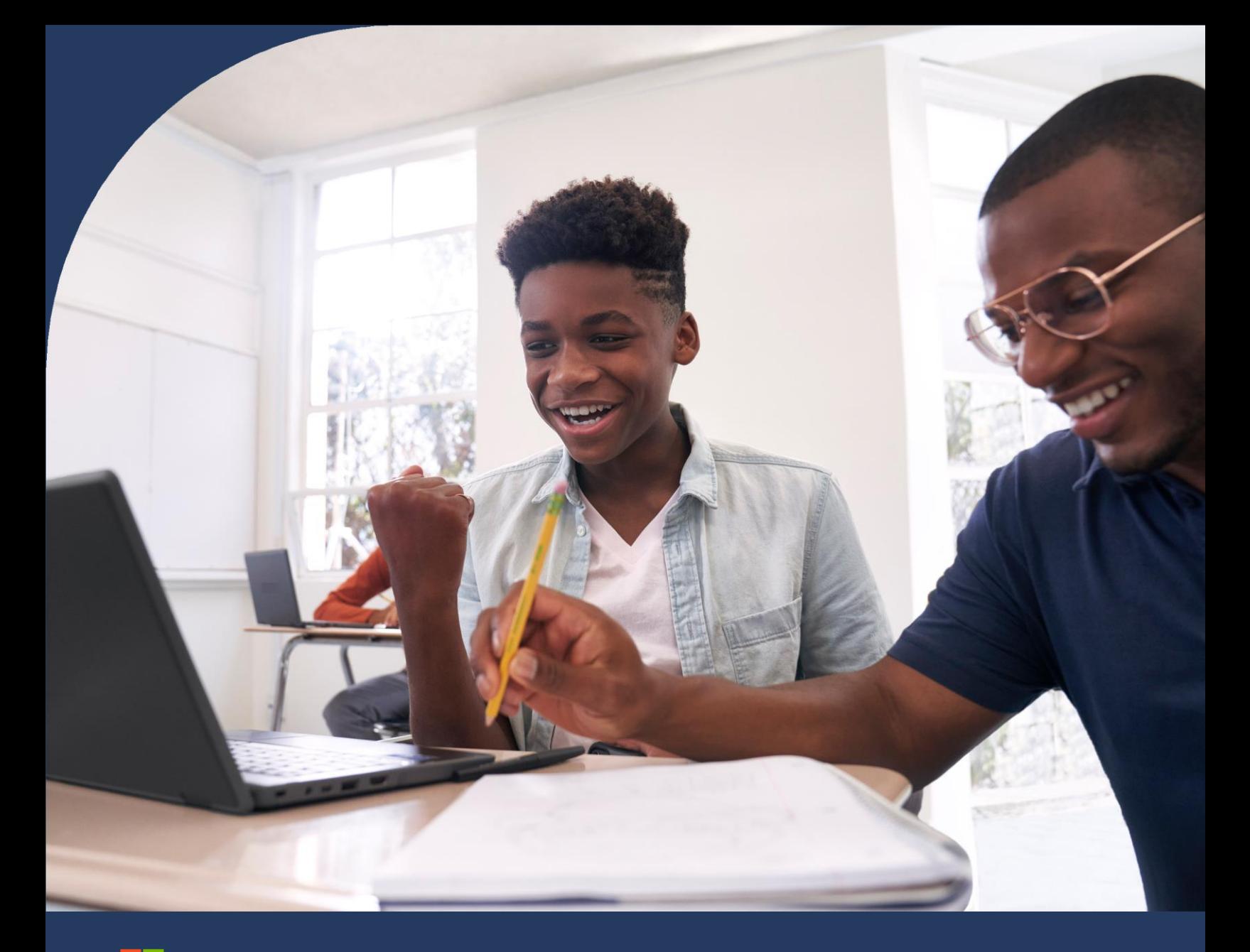

Microsoft Microsoft 365 학습 능력 키우기 (Learning Accelerators)

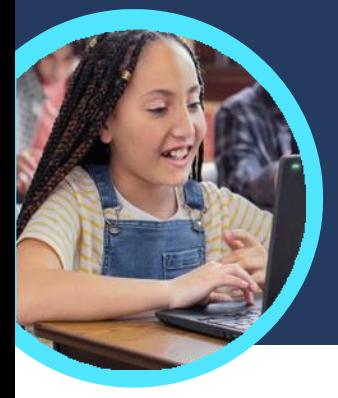

## Microsoft 읽기 과정과 읽기 코치에 대해 알아야 할 5가지

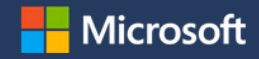

읽기 과정과 읽기 코치는 교육용 Microsoft Teams에서 찾아볼 수 있습니다. 이러한 학습 능력 키우기는 학생들이 개별화된 수업으로 유창성을 연습하도록 도와줍니다.

#### 액세스

교육용 Microsoft Teams의 교실 팀에서 과제를 생성해서 읽기 과정과 읽기 코치에 액세스합니다 읽기 지문 파일을 업로드하거나 카탈로그에서 찾아보십시오. 성적 등급, 장르, Lexile 등급 또는 단어 수로 필터링하여 완벽한 지문을 찾아보십시오. 116개 언어를 지원합니다.

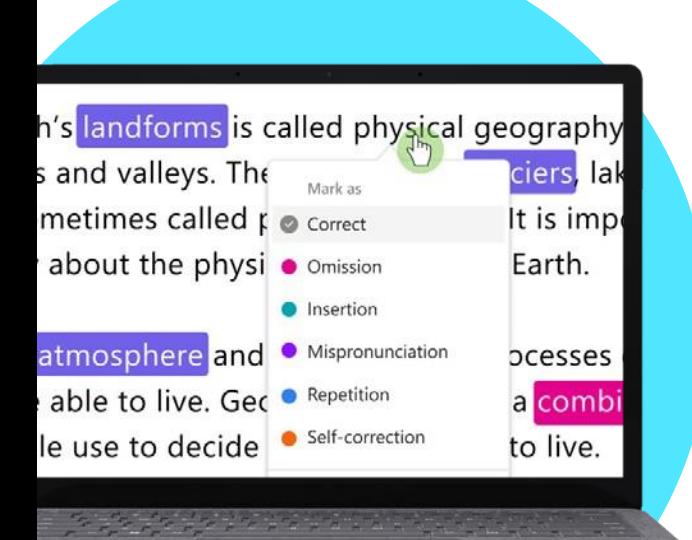

#### 2 사용자 지정

시도 횟수를 조정하고 시간 제한을 설정하고 발음 민감도를 변경하거나 피드백을 제공하기 위해 읽기 코치를 켜거나 꺼서 학습자의 고유한 요구 사항을 가장 잘 충족하도록 과제 설정을 사용자 지정합니다.

3 분석

가장 최근 과제 또는 전체 학년도에 대한 정확도, 분당 정확한 단어 또는 운율과 같은 데이터를 탐색합니다.

#### 4 도우미

[읽기](https://support.microsoft.com/en-us/topic/pair-reading-progress-assignments-with-reading-coach-b852285a-bc2d-41c9-b2f2-eda435de9dde) 코치는 읽기 과정 과제에서 어려운 단어를 기반으로 개별화된 과제를 만들어 학생들의 기초적인 읽기 및 쓰기 능력을 개발하도록 돕습니다.

### 5 연결

 [읽기](https://support.microsoft.com/en-us/topic/getting-started-with-reading-progress-in-teams-7617c11c-d685-4cb7-8b75-3917b297c407) 과정 및 읽기 코치는 다른 Microsoft Education 문해앱과 연결되어 학생들이 성공하는 데 필요한 도구를 지니도록 돕습니다. **Challenging words** 

minute strong long perfectfire lilv **could Carefully**ten delicious went turned with

#### 다운로드하여 교육용 [Teams](https://www.microsoft.com/en-us/microsoft-teams/education)를 시작해보십시오. [읽기](https://support.microsoft.com/en-us/topic/getting-started-with-reading-progress-in-teams-7617c11c-d685-4cb7-8b75-3917b297c407) 과정 및 읽기 코치에 대한 단계별 지침을 [찾아보십시오](https://support.microsoft.com/en-us/topic/pair-reading-progress-assignments-with-reading-coach-b852285a-bc2d-41c9-b2f2-eda435de9dde). 학습 능력 [키우기에](https://aka.ms/learning-accelerators) 대해 자세히 알아보기.

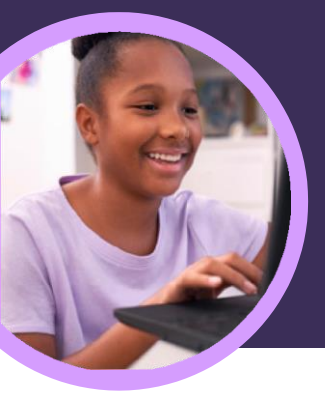

# Microsoft 리플렉트에 대해 알아야 할 5가지

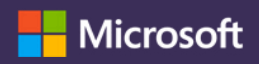

리플렉트는 교육용 Microsoft Teams에서 사용 가능합니다. 이러한 학습 능력 키우기는 교육자들이 학생이 정서적 연결과 표현을 통해 도움을 주도록 지원합니다.

#### 생성

모든 교육용 Microsoft Teams에서 리플렉트 체크인을 생성하십시오. 간단히 리플렉트 탭을 선택하여 "새로운 체크인"으로 시작해보십시오.

#### $\bigcirc \vee$  I am feeling valued today. awed calm cheerful comfortable confident content creative energized excited focused glad grateful happy included inspired motivated successful (valued feeling appreciated and important

## 2 개발

학생들은 자신의 감정을 표현하고 사회적, 정서적, 학업적 기술과 자기 조절 능력을 개발하기 위해 이모지, 감정을 표현하는 어휘 및 감정 몬스터를 사용합니다.

## 3 탐색

학생들의 실시간 응답 데이터를 기반으로 학생들의 웰빙 요구 사항을 파악하고 해결합니다. 최근 학생의 반응을 탐색하여 요구 사항을 충족시키고 기술을 발전시킵니다.

### 4 분석

데이터와 시각화의 혼합을 통해 교육 인사이트에서 개별 학생, 학급 또는 학교 전체의 웰빙 데이터 및 추세를 분석합니다. 최신 데이터를 자세히 살펴보거나 특정 기간동안 학생의 행동의 변화가 수업이나 학업에 어떤 영향을 끼치는지 파악하고 학생을 지원하기 위한 교육/상담 등을 이어 제공할 수 있습니다.

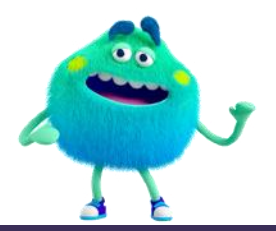

Microsoft Teams, PowerPoint 또는 OneNote 클래스 노트북에서 리플렉트 체크인을 통해 학생들과 연결해보십시오. 또한 리플렉트는 플립 및 카훗(Kahoot!)을 포함하여 유명한 학습 도구와 제휴를 맺고 있습니다.

5 소통

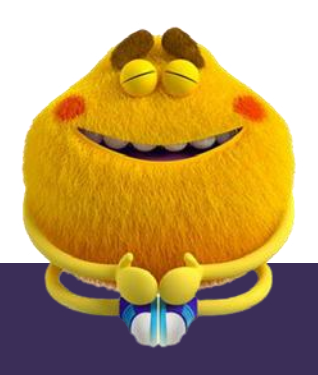

다운로드하여 교육용 [Teams](https://www.microsoft.com/en-us/microsoft-teams/education)를 시작해보십시오. 리플렉트를 위한 단계별 지침을 [찾아보십시오](https://support.microsoft.com/en-us/topic/get-started-with-reflect-in-teams-e9198f62-7860-4532-821f-53ef14afa79a). 학습 능력 [키우기에](https://aka.ms/learning-accelerators) 대해 자세히 알아보기

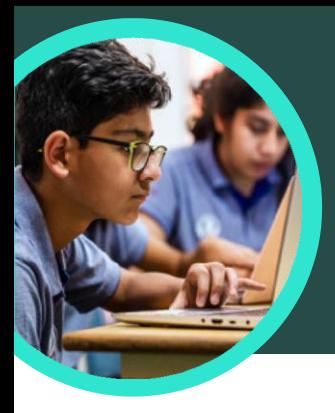

## Microsoft 검색 코치에 대해 알아야 할 5가지

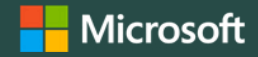

검색 코치는 교육용 Microsoft Teams에서 사용 가능합니다. 이러한 학습 능력 키우기는 학생들이 효과적인 검색 질문을 작성하고 신뢰할 수 있는 사이트를 찾고 비판적으로 생각하는 방법을 배우도록 돕습니다.

#### 액세스

교육용 Microsoft Teams의 교실 팀에서 검색 코치에 액세스합니다. Microsoft Teams의 교육 클래스 채널 내부에서 "+"를 클릭하여 검색 코치 과제를 생성합니다. 검색 코치를 선택하여 추가하고 그 다음 저장합니다.

#### The Subversive, Surprising History of Curry Powder https://www.atlasobscura.com/articles/what-is-curry-powd According to culinary historian Colleen Taylor Sen, author of Curry: A Global History, Indians<br>arrived in North America almost immediately after the founding of the Jamestown colony in 1607. "The **MeureCours** atlasobscura.com ■ 92.5/100 This website mostly adheres to basic standards of<br>credibility and transparency. Credibility Curry powder - Wikiped Does not repeatedly publish false content https://en.wikipedia.org/wiki/ Gathers and presents information responsibly History Key ingredients of curry p<br>over 4000 years, at least since the Regularly corrects or clarifies errors Handles the difference between news and opinion markets, curry powder is compari<br>garam masala ". responsibly Avoids deceptive headlin Platform **Transparency** X Website discloses ownership and finant

#### 2 사용자 지정

도메인, 날짜 범위, 연산자나 학생들이 결과에 대해 사실 확인을 해야 하는 추가 설정에 대한 필터를 선택하여 검색 코치 과제를 사용자 지정하십시오.

#### 신뢰도 평가

뉴스 및 정보 사이트에 대한 학생들의 신뢰도를 보여주는 도구인 NewsGuard가 검색 코치에 포함되어 있습니다. NewsGuard는 사이트의 신뢰성과 투명성을 평가합니다.

#### 4 분석

검색 코치 데이터는 자동으로 교육 인사이트에 업로드되어 학생 검색 데이터를 분석하도록 합니다. 교육자들은 일반 검색 용어나 학생들이 첫 번째 결과만 보는 빈도와 같은 학생 및 교실 검색 추세를 탐색할 수 있습니다.

#### 5 결합

과제로 가져올 수 있는 검색 코치 정보 문해 수업 계획 컬렉션을 살펴보십시오.

D filetypes **E Currency Co Domains**  $+$  Open O SEARCH TIP OF THE DA

다운로드하여 교육용 [Teams](https://www.microsoft.com/en-us/microsoft-teams/education)를 시작해보십시오. 검색 코치에 대한 단계별 지침을 [찾아보십시오](https://support.microsoft.com/en-us/topic/get-started-with-search-coach-1dd4334c-9a43-461d-9ddc-630c8f7e6714). 학습 능력 [키우기에](https://aka.ms/learning-accelerators) 대해 자세히 알아보기.

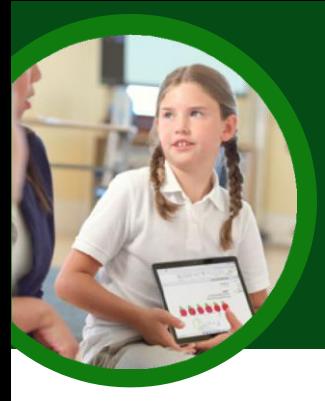

## Microsoft 발표코치에 대해 알아야 할 5가지

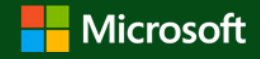

C 00:46

i rati

발표 코치는 교육용 Microsoft Teams에서 사용 가능합니다. 이러한 학습 능력 키우기는 학생들이 개별화된 코칭을 통해 독립적으로 말하기 연습을 할 수 있도록 도와줍니다.

#### <u>액세스</u>

발표 코치는 Microsoft PowerPoint 및 교육용 Microsoft Teams의 예정된 회의 모두에서 사용 가능합니다.

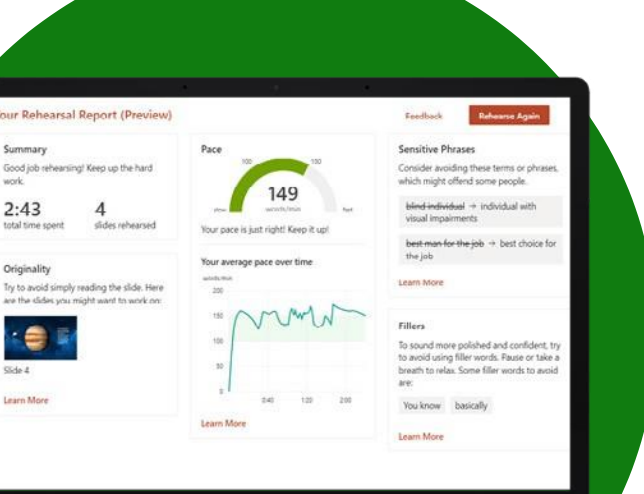

#### 2 연결

현재 브라우저 또는 데스크톱 응용 프로그램을 통한 웹상의 학생들은 발표 코치에 액세스가 가능합니다. 학생들은 컴퓨터, 태블릿 또는 스마트폰으로 발표 코치에 액세스할 수 있습니다.

#### 3 연습

학생들은 PowerPoint에서 발표 코치를 독립적으로 사용하여 언제 어디서나 퍼블릭 스피킹 기술을 연습할 수 있습니다. 학생들은 판단이 자유로운 환경에서 자신 있게 기술을 개발할 수 있습니다.

#### 4 발표

예정된 Teams 모임에서 발표하는 학생은 발표하는 동안 실시간 피드백 및 제안에 반응할 수 있습니다.

발표 코치 오버레이는 속도 및 필러 단어 사용과 같은 항목에 대한 즉각적인 코칭을 표시합니다.

5 기<mark>기도</mark><br>발표 코치 세션 후에 PowerPoint 또는 Teams 모임에서 더 종합적인 피드백 요약을 검토해보십시오. 두 플랫폼 모두에서, 발표 코치는 학생들에게 전달력, 내용 및 대상 그룹을 포함한 세부적인 분석을 제공합니다.

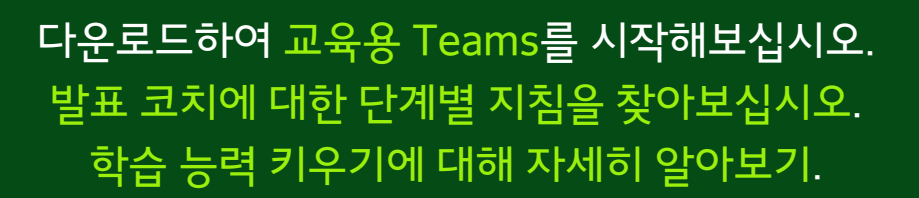

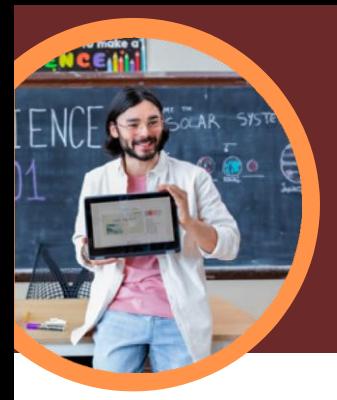

# Microsoft 교육 인사이트에 대해 알아야 할 5가지

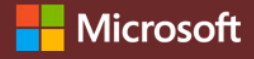

교육 인사이트는 교육용 Microsoft Teams에서 사용 가능합니다. 이러한 학습 능력 키우기로 교육자는 의사 결정을 주도하고 학습자의 성공을 돕는 학생 진도에 대한 큰 그림을 탐색할 수 있습니다.

#### 액세스

교육용 Microsoft Teams의 교실 팀에서 교육 인사이트에 액세스합니다. 교육 인사이트는 각 교실의 탭에서 자동으로 사용 가능합니다.

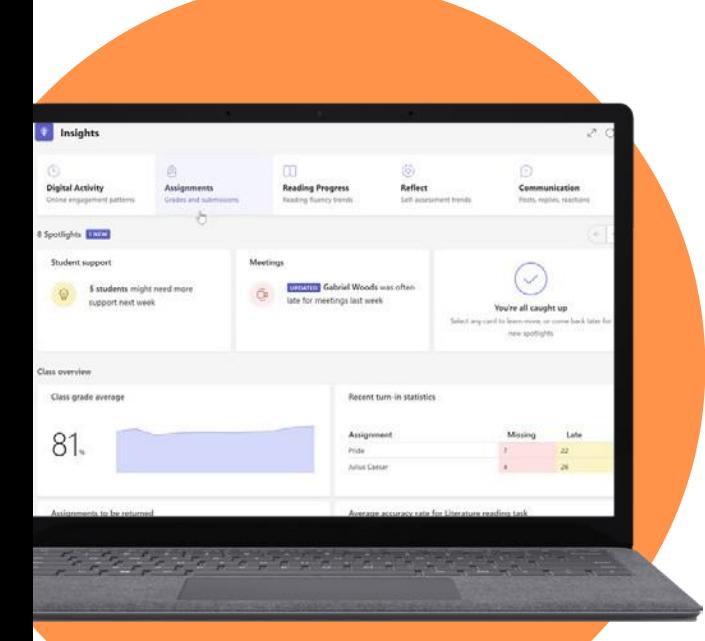

#### 2 분석

안전한 단일 플랫폼에서 학업, 커뮤니케이션, 디지털 참여, 소셜 및 웰빙 데이터를 분석합니다.

#### 3 연결

읽기 과정, 검색 도우미, 스피커 도우미, 리플렉트 및 더 깊고 실행 가능한 기타 인사이트와 같은 Microsoft 학습 능력 키우기에서 데이터를 연결하십시오.

#### 4 통지

개별 학생, 소그룹, 교실 또는 학교의 학습 요구를 식별하는 실행 가능한 인사이트로 교육자와 관리자의 의사 결정을 알립니다. 교육 인사이트는 데이터에서 보기 힘든 패턴을 식별하고 필요한 영역에 조치를 취하는 데 도움이 되는 제안을 제공합니다.

## 5 지원

교육 인사이트 데이터를 기반으로 하거나 자동적으로 생성된 스포트라이트 카드를 통해 학생들을 지원합니다.

교육 인사이트는 학업, 참여 및 웰빙 동향을 포함한 학생 프로필을 기반으로 개입을 제안합니다.

Student support

**PREVIEW** 5 students need more support ne week.

#### 다운로드하여 교육용 [Teams](https://www.microsoft.com/en-us/microsoft-teams/education)를 시작해보십시오. 교육 인사이트에 대한 단계별 지침을 [찾아보십시오](https://support.microsoft.com/en-us/topic/educator-s-guide-to-insights-in-microsoft-teams-27b56255-90c0-47aa-bac3-1c9f50157181). 학습 능력 [키우기에](https://aka.ms/learning-accelerators) 대해 자세히 알아보기